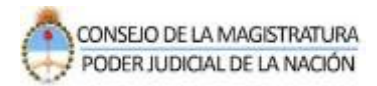

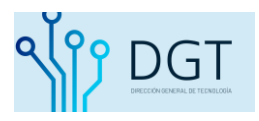

## **Consulta pública de causas**

## **Sistema de Autentificación de Usuarios**

**Poder Judicial de la Nación**

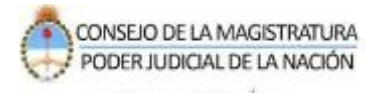

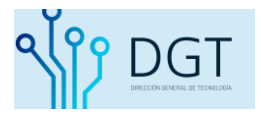

## **Instructivo Consulta de Causas Poder Judicial de la Nación**

El presente instructivo describe el procedimiento de consultar un expediente. Recuerde que puede buscar expedientes disponibles para su consulta pública, los expedientes de materia penal o familia se encuentran restringidos y sólo podrán ser consultados por los intervinientes validados ingresando al sistema.

Para comenzar a buscar un expediente público realice lo siguiente:

Ingrese al sistema de la siguiente manera:

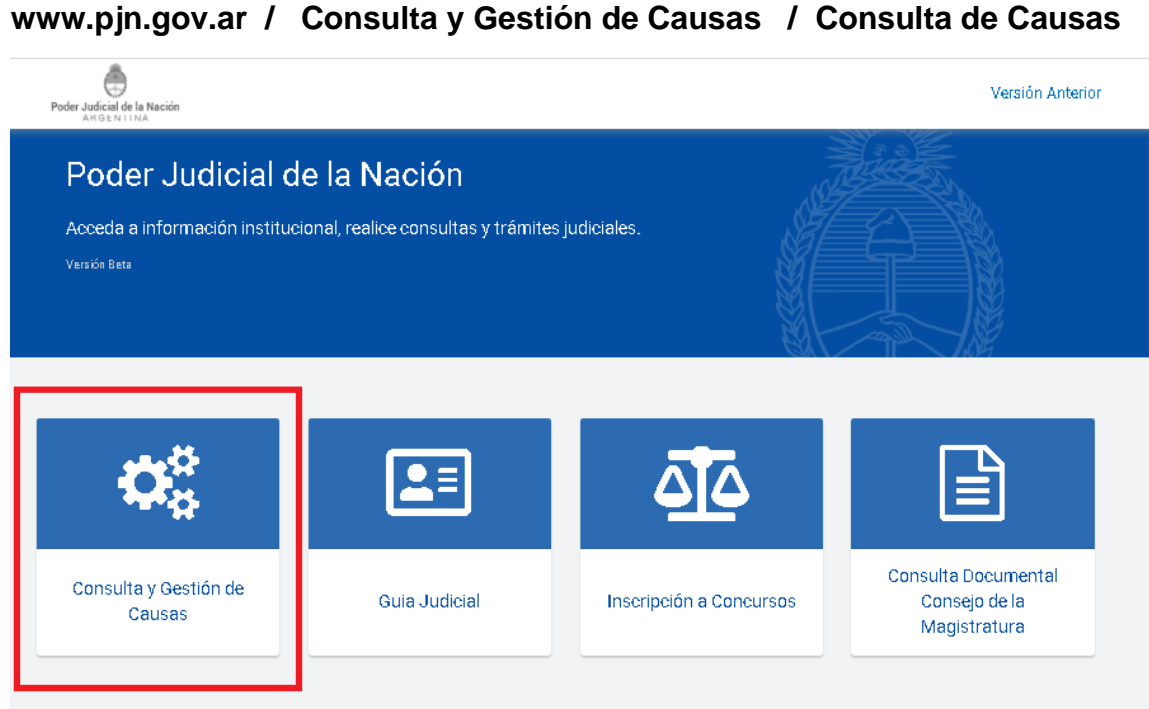

Trámites y Servicios

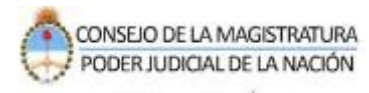

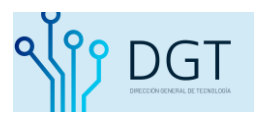

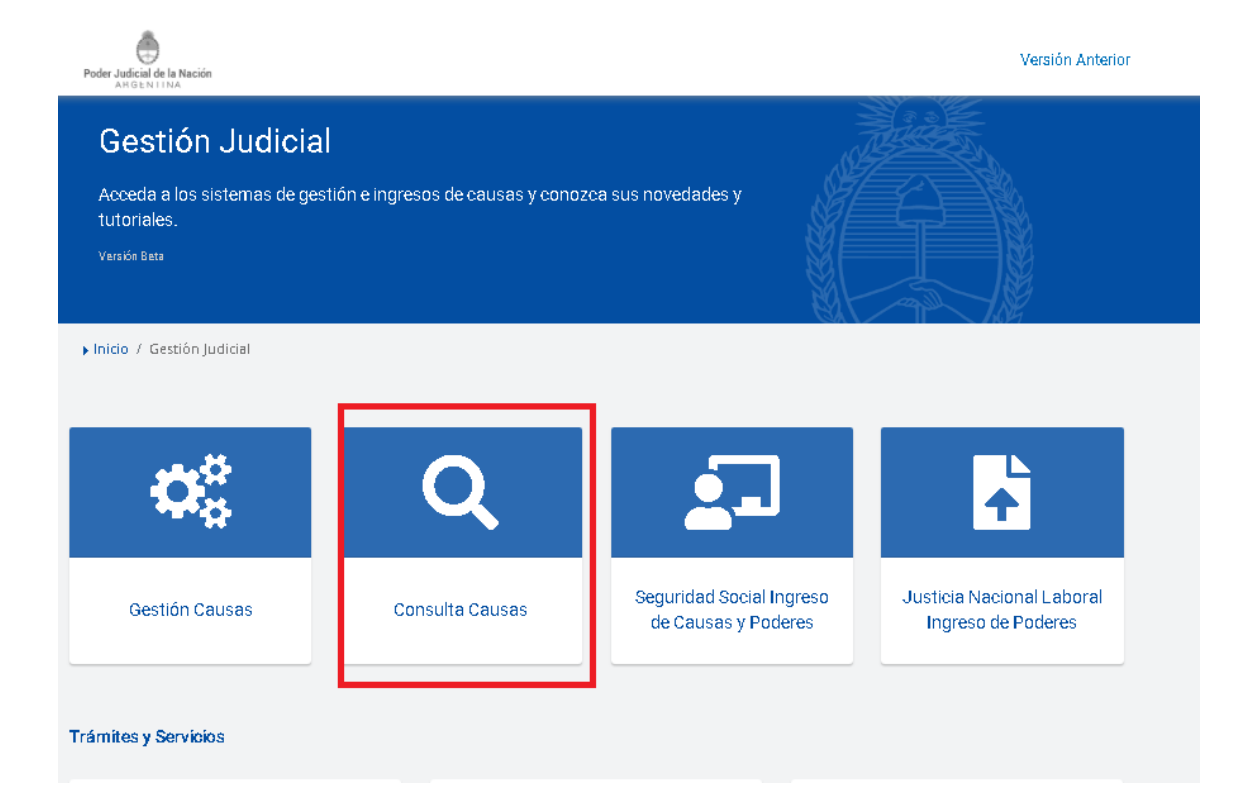

Sistema de Consultas web. Usted podrá buscar por número de expediente (1), por carátula (2) o por Reparación Histórica (3)

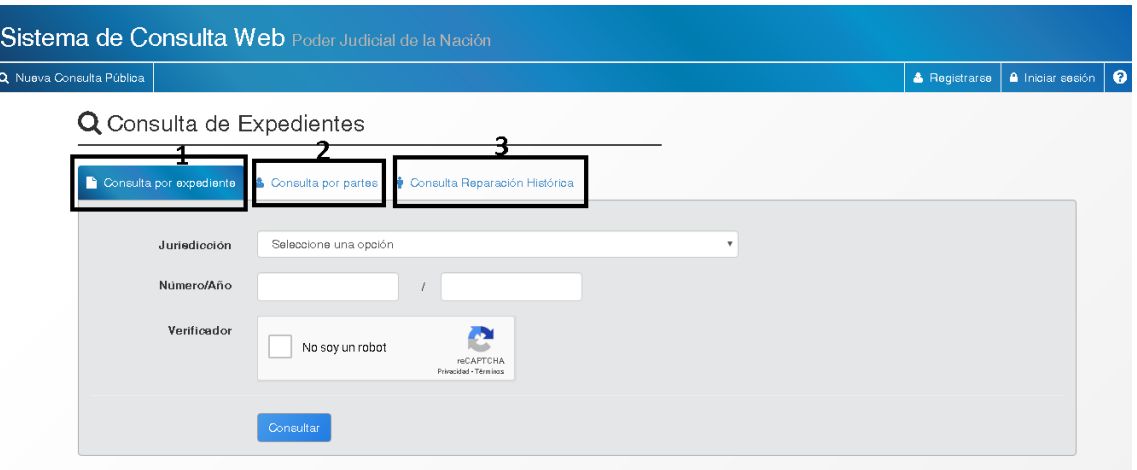

1) Si busca por el nº de expediente, indique la jurisdicción donde nació el expediente, el nº y año y complete el campo de verificación. Sugerimos utilizar el navegador Google Chrome.

Al completar los campos presione la opción "**Consultar**".

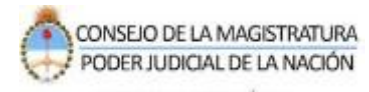

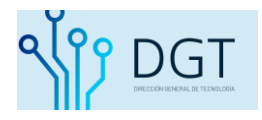

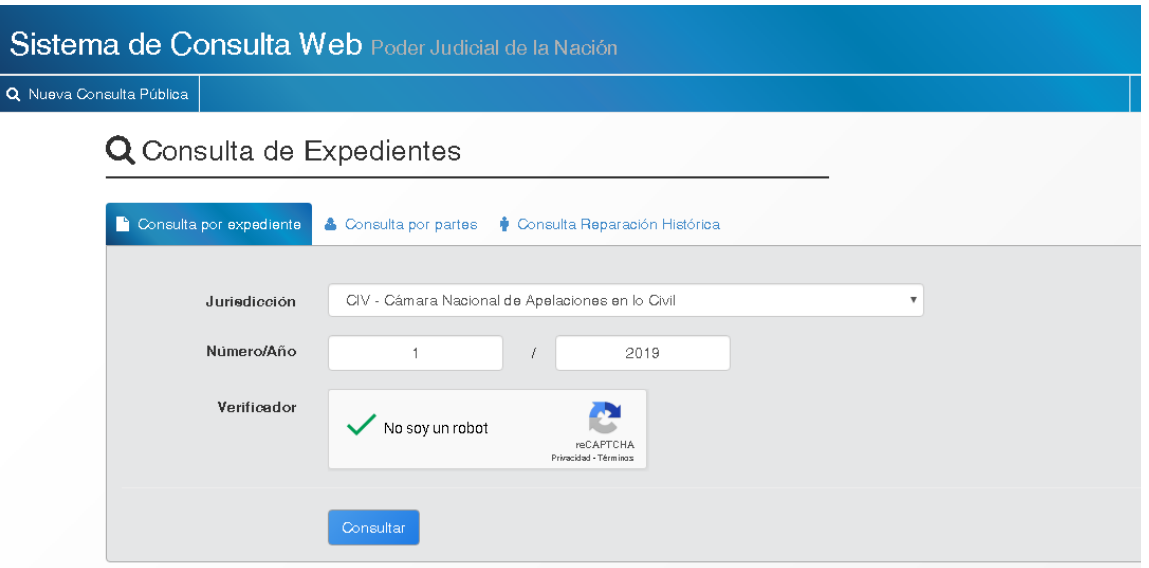

Si el expediente no se encuentra habilitado para la consulta pública o el mismo no está iniciado el sistema indicará de la siguiente manera:

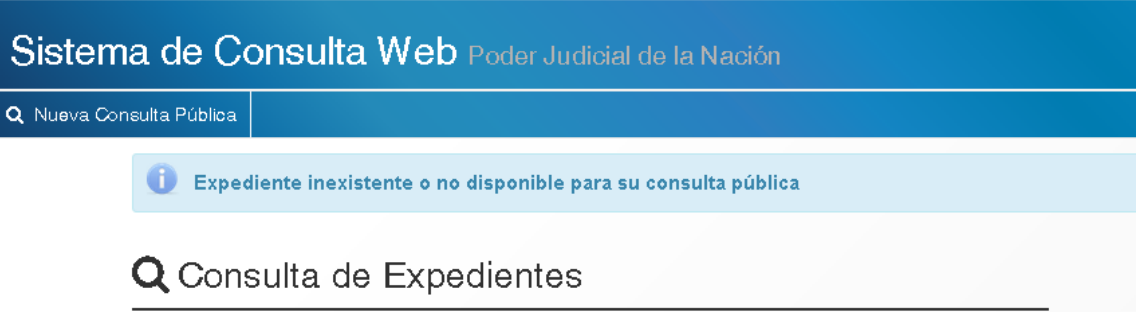

Si se localiza el expediente podrá consultar los siguientes puntos:

- 1- La dependencia actual donde tramita el expediente
- 2- Las actuaciones
- 3- Los intervinientes cargados y aquellos que tienen domicilio electrónico constituido
- 4- Los vinculados del expedientes (incidentes, cuadernos de prueba)
- 5- Los recursos (elevaciones abiertas)
- 6- Las notas registradas

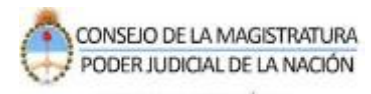

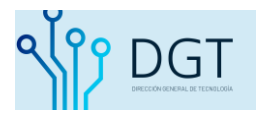

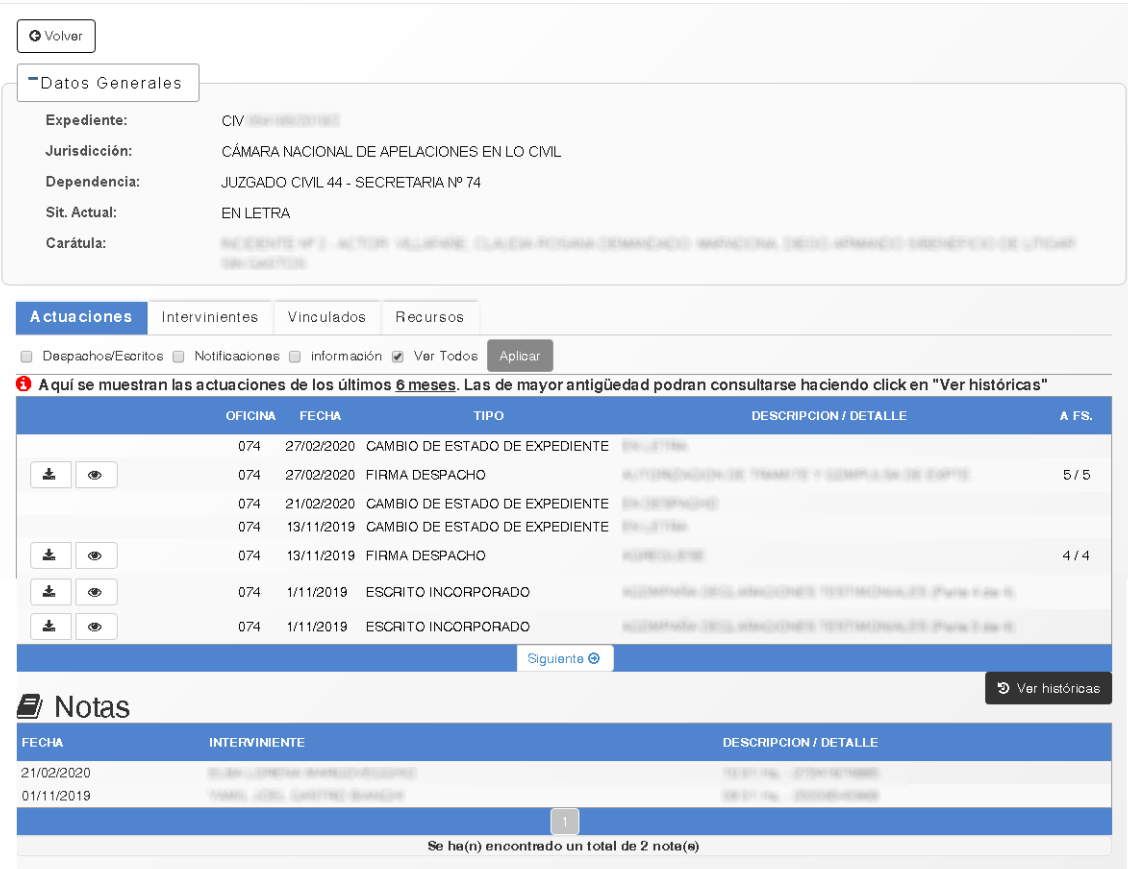